# MLS PostgreSQL

Joe Conway joe.conway@crunchydata.com mail@joeconway.com

Crunchy Data

May 20, 2016

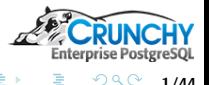

<span id="page-0-0"></span>1/44

メロメ メタメ メミメ メミメ

[Business Case](#page-14-0)

# Agenda

- **o** Introduction
	- 50,000 ft Perspective
- Solution Components
	- RLS
	- SELinux
	- sepgsql
- Configuration and Setup
	- **Operating System**
	- sepgsql
	- Database schema/DDL
- **e** Results

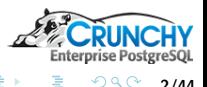

<span id="page-1-0"></span>2/44

K ロ ▶ K 御 ▶ K 경 ▶ K 경

[Intro](#page-2-0) [Business Case](#page-14-0)

# What is MLS?

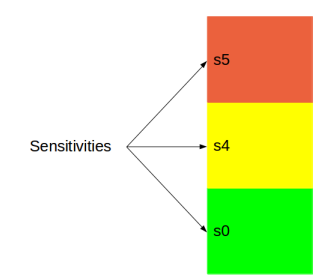

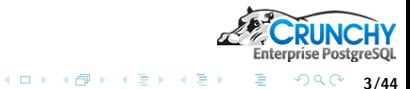

重

<span id="page-2-0"></span>3/44

[Intro](#page-2-0) [Business Case](#page-14-0)

# What is MLS?

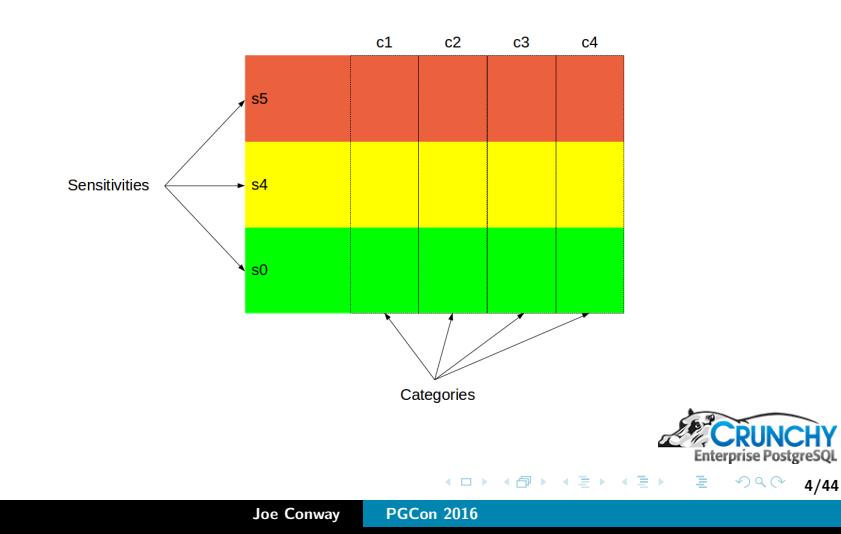

[Intro](#page-2-0) [Business Case](#page-14-0)

#### Example Use-case

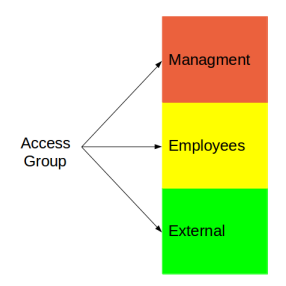

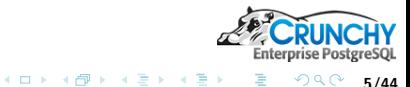

É

5/44

[Overview](#page-1-0) [Solution Components](#page-15-0) [Configuration and Setup](#page-27-0) [Results](#page-33-0) [Intro](#page-2-0) [Business Case](#page-14-0)

#### Example Use-case

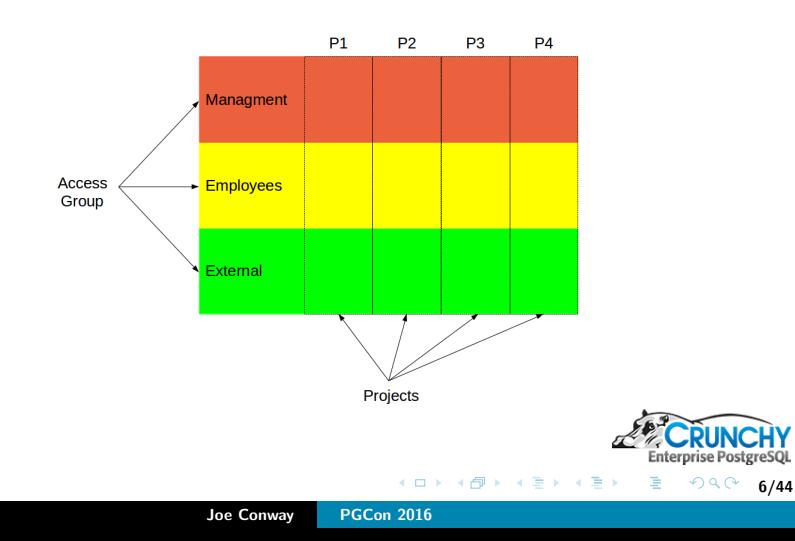

[Overview](#page-1-0) [Solution Components](#page-15-0) [Configuration and Setup](#page-27-0) [Results](#page-33-0) [Intro](#page-2-0) [Business Case](#page-14-0)

#### Example Use-case

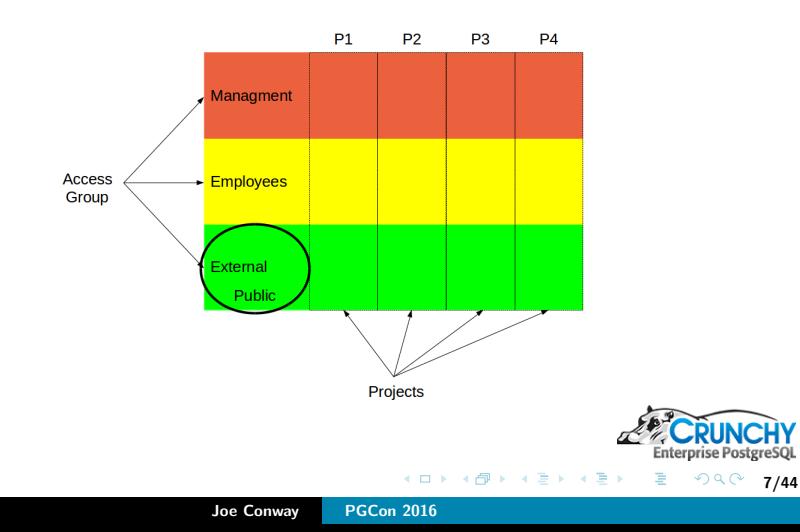

[Overview](#page-1-0) [Solution Components](#page-15-0) [Configuration and Setup](#page-27-0) [Results](#page-33-0) [Intro](#page-2-0) [Business Case](#page-14-0)

# Example Use-case

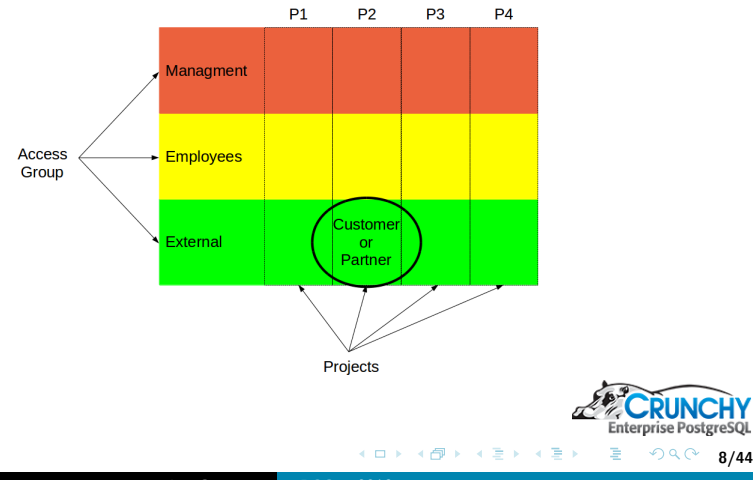

8/44

Joe Conway [PGCon 2016](#page-0-0)

# Example Use-case

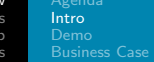

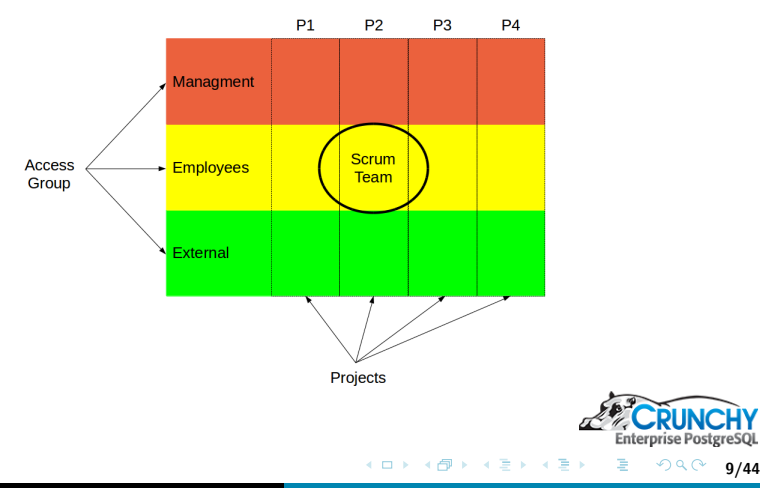

9/44

# [Business Case](#page-14-0)

#### Example Use-case

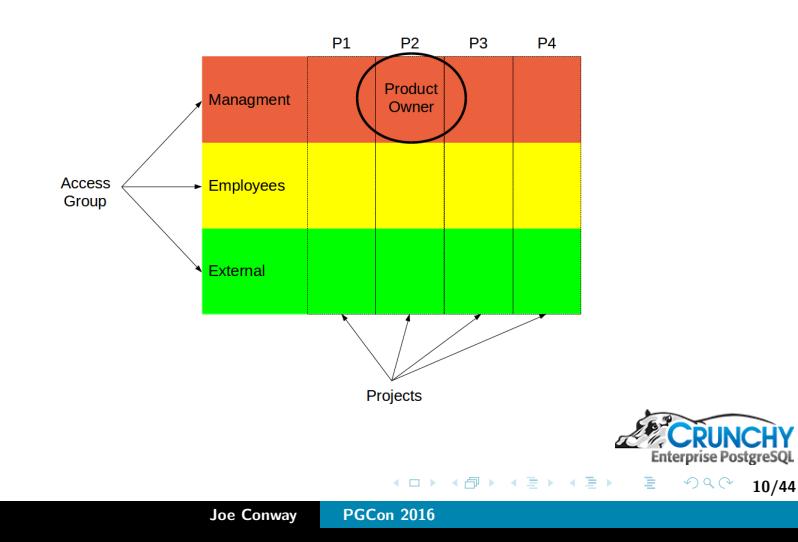

[Intro](#page-2-0) [Business Case](#page-14-0)

#### Example Use-case

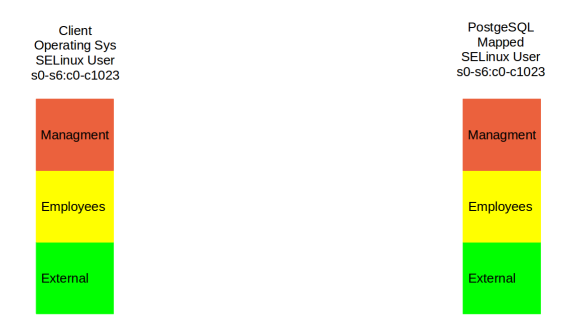

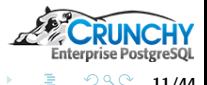

 $\equiv$ 

11/44

**K ロ ▶ | K 御 ▶ | K ヨ ▶ | K ヨ ▶** 

[Intro](#page-2-0) [Business Case](#page-14-0)

#### Example Use-case

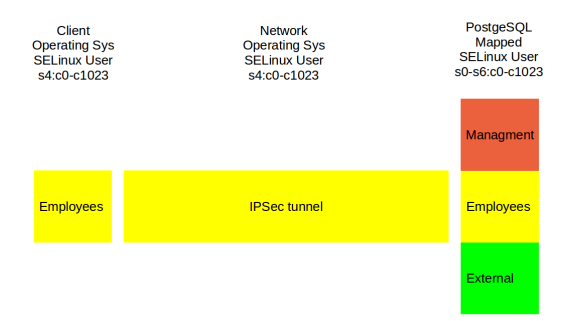

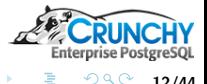

 $\equiv$ 

12/44

K ロ ▶ K 御 ▶ K ミ ▶ K ミト

[Intro](#page-2-0) [Business Case](#page-14-0)

#### Example Use-case

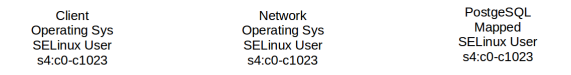

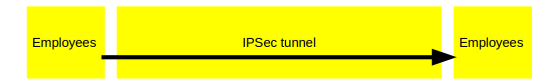

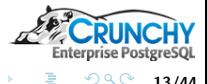

É

13/44

K ロ ▶ K 御 ▶ K ミ ▶ K ミト

[Demo](#page-13-0) [Business Case](#page-14-0)

#### Demo

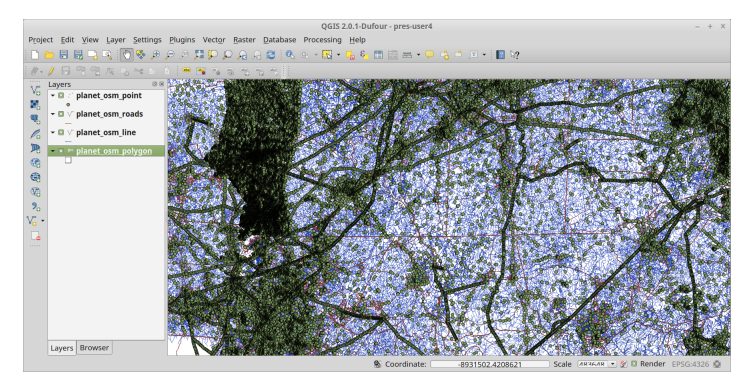

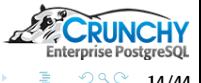

メロメ メタメ メミメ メミメン 重

<span id="page-13-0"></span>14/44

[Agenda](#page-1-0) [Intro](#page-2-0) [Business Case](#page-14-0)

### Business Case

- Why not just create separate database for each level?
	- **Redundant hardware**
	- Inhibits reporting and analysis
	- Data duplication
- What about filtering and enforcement by application?
	- Database provides integrity
	- RLS is transparent and performs well

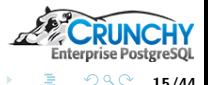

<span id="page-14-0"></span>15/44

メロメ メ御 メメ ミメ メミメ

[RLS](#page-15-0) **[SELinux](#page-18-0)** 

# Row Level Security

- New feature in PostgreSQL 9.5
- **•** Enabled on per-table basis
- **Enforced with POLICY** 
	- USING expression (old row)
	- WITH CHECK expression (new row)

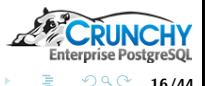

<span id="page-15-0"></span>16/44

メロメ メ御 メメ ミメ メミメ

[RLS](#page-15-0) **[SELinux](#page-18-0)** 

## Row Level Security - Typical Example

```
CREATE USER bob;
CREATE USER alice;
CREATE TABLE m1 (id int primary key, f1 text, app_user text);
INSERT INTO m1 VALUES(1,'a','bob');
INSERT INTO m1 VALUES(2,'b','alice');
ALTER TABLE m1 ENABLE ROW LEVEL SECURITY;
CREATE POLICY P ON m1 USING (app_user = current_user);
GRANT SELECT ON m1 TO public;
```
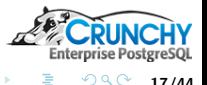

17/44

K ロ ⊁ K 何 ≯ K 君 ⊁ K 君 ⊁

[RLS](#page-15-0) **[SELinux](#page-18-0)** 

# Row Level Security - Typical Example

```
SELECT * FROM m1;
 id | f1 | app_user
----+----+----------
 1 | a | bob
 2 | b | alice
SET SESSION AUTHORIZATION bob;
SELECT * FROM m1;
 id | f1 | app_user
----+----+----------
 1 | a | bob
SET SESSION AUTHORIZATION alice;
```

```
SELECT * FROM m1;
 id | f1 | app_user
----+----+----------
  2 | b | alice
```
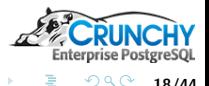

ミー

18/44

イロメ イ部メ イヨメ イヨメー

[RLS](#page-15-0) **[SELinux](#page-18-0)** 

# Security Enhanced Linux

- SELinux: Mandatory Access Control (MAC)
- Versus: Discretionary Access Control (DAC)
- **•** Enforced in kernel space
- Managed via Reference Policy
	- Targeted Policy
	- **MLS Policy**
- **Customized via Policy Modules**

[https://people.redhat.com/duffy/selinux/selinux-coloring-book\\_A4-Stapled.pdf](https://people.redhat.com/duffy/selinux/selinux-coloring-book_A4-Stapled.pdf)

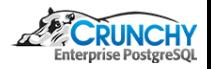

<span id="page-18-0"></span>19/44

メロメ メ御 メメ ミメ メミメ

**[SELinux](#page-18-0)** 

# MLS Reference Policy

#### Based on Bell-LaPadula model

- Read-down
- Write-up
- Modified for Write-equals

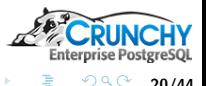

20/44

K ロ ▶ K 御 ▶ K ミ ▶ K ミト

# Security Context

#### • <user>:<role>:<domain>:<sensitivity>:<category>

[RLS](#page-15-0) **[SELinux](#page-18-0)** 

- $\bullet$  <user>  $=$  SElinux user
- $\bullet$  <role>  $=$  SElinux role
- $\bullet$  <domain>  $=$  type
- $\bullet$  <sensitivity>  $=$  low to high, e.g. s0, s1, ...s15
- $\bullet$  <category>  $=$  compartmentalization label
- $\bullet$  <level>  $=$  <sensitivity>:<category>

#### **•** Examples

```
dbs6_u:dbclient_r:dbclient_t:s0
system_u:object_r:sepgsql_table_t:s0-s15:c0.c1023
```
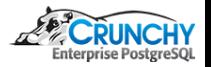

21/44

K ロ ⊁ K 何 ≯ K 君 ⊁ K 君 ⊁

[RLS](#page-15-0) **[SELinux](#page-18-0)** [sepgsql](#page-22-0)

# Security Access Decision

- Subject Context (PostgreSQL user)
- Object/Target Context (table, row, etc.)
- Permission (e.g. select, update, etc.)
- **•** Type Enforcement
	- Subject type needs requested permission on object type
- MLS Enforcement
	- Subject Sensitivity (s0-s15) must dominate Object  $\Rightarrow$  e.g. s5 dominates s3
	- Subject Category (c0.c1023) must include Object category  $\Rightarrow$  e.g. s5:c1.c5 does not include s3:c42

メロメ メ御 メメ ミメ メミメ

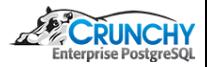

22/44

# sepgsql Extension

- **PostgreSQL supports SECURITY LABEL command**
- Label Provider uses the label
- **•** Security label used for SELinux Object context
- Customized with additional functionality
	- Mapping of database user to SELinux user
	- Subject context transition based on postgres user and network peer context

イロト イ押ト イミト イミト

- sepgsql\_check\_row\_label()
- sepgsql\_create\_row\_label()

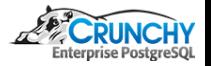

<span id="page-22-0"></span>23/44

[RLS](#page-15-0) [SELinux](#page-18-0) [sepgsql](#page-22-0)

# sepgsql check row label(arg1 [, arg2])

- Object context: arg1 row security\_label
- Subject context: client SELinux user+network
- **Permission Type: default select, otherwise arg2:** 
	- **s** select, insert, update, delete
	- relabelfrom, relabelto
- Access decision: SELinux

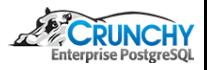

24/44

メロメ メ御 メメ ミメ メミメ

[RLS](#page-15-0) **[SELinux](#page-18-0)** [sepgsql](#page-22-0)

 $s$ epgsql\_check\_row\_label(arg $1$ ], arg2])

```
select sepgsql_getcon();
           sepgsql_getcon
------------------------------------
 dbs5_u:dbclient_r:dbclient_t:s5:c1
SELECT
 sepgsql_check_row_label
 ('system_u:object_r:sepgsql_table_t:s0') as s0sel,
 sepgsql_check_row_label
 ('system_u:object_r:sepgsql_table_t:s6') as s6sel;
 s0sel | s6sel
-------+-------
t \quad \text{If}
```
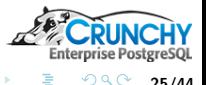

重

25/44

イロメ イ部メ イヨメ イヨメー

[RLS](#page-15-0) **[SELinux](#page-18-0)** [sepgsql](#page-22-0)

sepgsql check row label(arg1 [, arg2])

```
select sepgsql_getcon();
           sepgsql_getcon
------------------------------------
 dbs5_u:dbclient_r:dbclient_t:s5:c1
SELECT
 sepgsql_check_row_label
 ('system_u:object_r:sepgsql_table_t:s0','delete') as s0del,
 sepgsql_check_row_label
 ('system_u:object_r:sepgsql_table_t:s5','delete') as s5del,
 sepgsql_check_row_label
 ('system_u:object_r:sepgsql_table_t:s5:c1','delete') as s5c1del;
 s0del | s5del | s5c1del
-------+-------+---------
f | f | | t
```
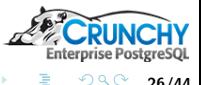

26/44

K ロ ▶ K 御 ▶ K ミ ▶ K ミ ▶ .

# sepgsql create row label(table oid)

- Object context: Table security label
- Subject context: client SELinux user+network
- Derives security label context, typically used for a row

```
CREATE OR REPLACE FUNCTION get_table_label(tableoid oid)
RETURNS text AS $$
 SELECT label FROM pg_seclabels WHERE objoid = tableoid
 AND objtype = 'table'
$$ LANGUAGE sql;
\chiSELECT get_table_label('m1'::regclass) AS tcontext,
 sepgsql_getcon() AS scontext,
 sepgsql_create_row_label('m1'::regclass) AS security_label;
-[ RECORD 1 ]--+--------------------------------------------------
tcontext | system_u:object_r:sepgsql_table_t:s0-s15:c0.c1023
scontext | dbs5 u:dbclient r:dbclient t:s5:c1
security_label | dbs5_u:object_r:sepgsql_table_t:s5:c1
                                          イロメ イ母メ イヨメ イヨメ
                                                                   2Q27/44
```
[Operating System](#page-27-0)

# Operating System and Networking

- Red Hat or CentOS 7.2
- With additional SElinux packages
- **Network Interfaces** 
	- Admin subnet and subnet per security level
	- Or use Labeled IPSec
- **e** Routes
- o netlabel
- sshd
- **•** firewalld

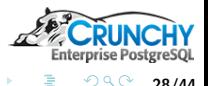

<span id="page-27-0"></span>28/44

メロメ メ御 メメ ミメ メミメ

[Operating System](#page-27-0)

# SELinux - Configuration

- Install custom policy modules
- **Create SELinux users**
- Build, configure, and install custom sepgsql
- Map database users to SELinux users

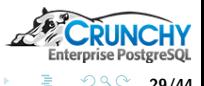

29/44

イロト イ押ト イミト イミト

[Operating System](#page-27-0) [sepgsql](#page-30-0) [DDL](#page-31-0)

# SELinux Roles and Mapping

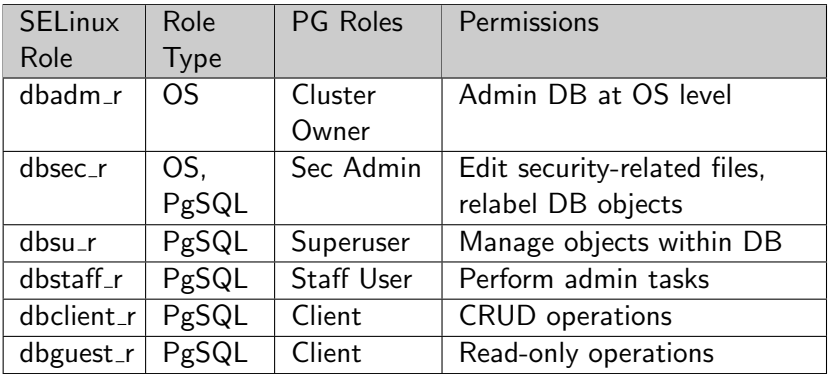

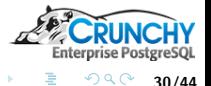

É

30/44

K ロ ▶ K 御 ▶ K ミ ▶ K ミト

[Operating System](#page-27-0) [sepgsql](#page-30-0)

# PostgreSQL - Custom Module

- Build and Configure custom sepgsql
- Adjust some normal PostgreSQL configuration too

```
cd /opt/src/mls/crunchy-selinux-pgsql
USE_PGXS=1 make
USE_PGXS=1 make install
cat >> /var/lib/pgsql/9.5/data/postgresql.conf << \EOF
listen addresses = '*'
row_security = on
shared_preload_libraries = 'crunchy-selinux-pgsql'
sepgsql.enable_user_transition = on
sepgsql.default_selinux_user = 'dbguest_u'
sepgsql.force_rls = on
EOF
```
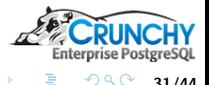

<span id="page-30-0"></span>31/44

イロメ イ母メ イヨメ イヨメ

[DDL](#page-31-0)

### Table Definition

```
CREATE TABLE m1 (
 a int,
 b text,
 security_label text DEFAULT
 sepgsql_create_row_label('m1'::regclass::oid)
);
-- Grant permissions to table
GRANT ALL ON TABLE m1 TO user1, user2, user3, user4;
```
-- Enable Row Level Security on table. ALTER TABLE m1 ENABLE ROW LEVEL SECURITY;

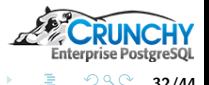

<span id="page-31-0"></span>32/44

K ロ ▶ K 御 ▶ K ミ ▶ K ミト

[Operating System](#page-27-0) [DDL](#page-31-0)

### Table Definition

```
-- Create Row Level MLS policies.
CREATE POLICY mls_select ON m1 FOR SELECT
 USING (sepgsql_check_row_label(security_label));
```
CREATE POLICY mls\_insert ON m1 FOR INSERT WITH CHECK (sepgsql\_create\_row\_label('m1'::regclass::oid) = security\_label);

```
CREATE POLICY mls_update ON m1 FOR UPDATE
 USING (sepgsql_check_row_label(security_label))
 WITH CHECK (sepgsql_check_row_label(security_label,'update'));
```
CREATE POLICY mls\_delete ON m1 FOR DELETE USING (sepgsql\_check\_row\_label(security\_label,'delete'));

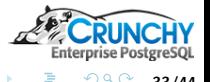

33/44

K ロ ▶ K 御 ▶ K ミ ▶ K ミト

[Authentication](#page-33-0)

#### User Level Versus Subnet Level

```
# s0 user, s4 subnet
psql -h 192.168.6.119 -p 5432 -U user1 mls
Password for user user1:
psql: FATAL: SELinux: unable to get default context
              for user: user1 (dbs0_u)
# s0 user, s0 subnet
psql -qAt -h 192.168.5.119 -p 5432 -U user1 mls \
 -c "select sepgsql_getcon()"
Password for user user1:
dbs0_u:dbclient_r:dbclient_t:s0
# s6 user, s0 subnet
psql -qAt -h 192.168.5.119 -p 5432 -U user4 mls \
 -c "select sepgsql_getcon()"
Password for user user4:
dbs6_u:dbclient_r:dbclient_t:s0
```
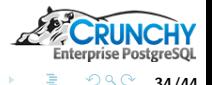

<span id="page-33-0"></span>34/44

K ロ ⊁ K 何 ≯ K 君 ⊁ K 君 ⊁

**[Query](#page-34-0)** 

### SELECT on s0 Subnet

```
# s0 user, s0 subnet
psql -h 192.168.5.119 -p 5432 -U user1 mls \
 -c "select * from m1"
Password for user user1:
 a | b | security_label
---+---+--------------------------------------
1 | a | system_u:object_r:sepgsql_table_t:s0
(1 row)# s6 user, s0 subnet
psql -h 192.168.5.119 -p 5432 -U user4 mls \
 -c "select * from m1"
Password for user user4:
 a | b | security_label
---+---+--------------------------------------
 1 | a | system_u:object_r:sepgsql_table_t:s0
(1 row)
```
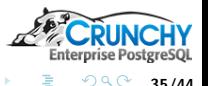

重

<span id="page-34-0"></span>35/44

イロメ イ部メ イヨメ イヨメー

**[Query](#page-34-0)** [DML](#page-36-0)

# user4 SELECT on s6 Subnet

```
# s6 user, s6 subnet
psql -h 192.168.8.119 -p 5432 -U user4 mls \
 -c "select * from m1"
Password for user user4:
 a | b | security_label
---+---+-----------------------------------------
 1 | a | system_u:object_r:sepgsql_table_t:s0
 2 | b | system_u:object_r:sepgsql_table_t:s4:c1
 3 | c | system_u:object_r:sepgsql_table_t:s5:c1
4 | d | system_u:object_r:sepgsql_table_t:s6:c1
(4 rows)
```
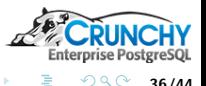

36/44

**K ロ ▶ | K 御 ▶ | K ヨ ▶ | K ヨ ▶** 

# [DML](#page-36-0)

### INSERT on s0 Subnet

```
# s0 user, s0 subnet
psql -h 192.168.5.119 -p 5432 -U user1 mls \
 -c "insert into m1(a,b) values (11,'a1') returning *"
Password for user user1:
 a | b | security_label
----+----+------------------------------------
 11 | a1 | dbs0_u:object_r:sepgsql_table_t:s0
(1 row)# s6 user, s0 subnet
psql -h 192.168.5.119 -p 5432 -U user4 mls \
 -c "insert into m1(a,b) values (41,'a1') returning *"
Password for user user4:
 a | b | security_label
----+----+------------------------------------
41 | a1 | dbs6_u:object_r:sepgsql_table_t:s0
(1 row)
```
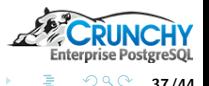

<span id="page-36-0"></span>37/44

イロメ イ部メ イヨメ イヨメー

[DML](#page-36-0)

### INSERT on s6 Subnet

```
# s6 user, s6 subnet
psql -h 192.168.8.119 -p 5432 -U user4 mls \
 -c "insert into m1(a,b) values (441,'d1') returning *"
Password for user user4:
  a | b | security_label
                                        -----+----+---------------------------------------
441 | d1 | dbs6_u:object_r:sepgsql_table_t:s6:c1
(1 row)
```
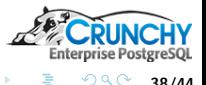

38/44

**K ロ ▶ | K 御 ▶ | K ヨ ▶ | K ヨ ▶** 

[DML](#page-36-0)

#### UPDATE on s0 Subnet

```
# s0 user, s0 subnet, s0 row
psql -h 192.168.5.119 -p 5432 -U user1 mls \
 -c "update m1 set b = 'a1a' where a = 11 returning *"
Password for user user1:
 a | b | security_label
----+-----+------------------------------------
 11 | a1a | dbs0_u:object_r:sepgsql_table_t:s0
(1 row)# s6 user, s0 subnet, s0 row
psql -h 192.168.5.119 -p 5432 -U user4 mls \
 -c "update m1 set b = 'd1d' where a = 41 returning *"
Password for user user4:
 a | b | security_label
----+-----+------------------------------------
41 | d1d | dbs6_u:object_r:sepgsql_table_t:s0
(1 row)
```
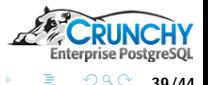

ミー

39/44

イロメ イ母メ イヨメ イヨメー

[DML](#page-36-0)

### UPDATE on s6 Subnet

```
# s6 user, s6 subnet, s6 row
psql -h 192.168.8.119 -p 5432 -U user4 mls \
 -c "update m1 set b = 'd1d' where a = 441 returning *"
Password for user user4:
  a | b | security_label
-----+-----+---------------------------------------
441 | d1d | dbs6_u:object_r:sepgsql_table_t:s6:c1
(1 row)# however...s6 user, s6 subnet, s0 row
psql -h 192.168.8.119 -p 5432 -U user4 mls \
 -c "update m1 set b = 'd1d1' where a = 41 returning *"
Password for user user4:
ERROR: new row violates row-level security policy for table "m1"
```
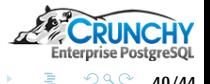

40/44

K ロ ⊁ K 倒 ≯ K ミ ⊁ K ミ ⊁

#### [DML](#page-36-0) [Performance](#page-40-0)

# Performance Testing

- Compare t1 (RLS/MLS), r1 (Simple RLS), u1 (no RLS)
- 10 million rows per table
- 4 levels, 25% each
- **•** INSERT test
- SELECT one row
- SELECT 50,000 rows

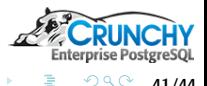

<span id="page-40-0"></span>41/44

メロメ メ御 メメ ミメ メミメ

# **[Performance](#page-40-0)**

#### Performance - INSERT

WITH s(c) AS -- RLS/MLS case (SELECT sepgsql\_create\_row\_label('t1'::regclass::oid)) INSERT INTO t1 SELECT g.i, g.i::text, s.c FROM generate\_series $(1, 10000000, 4)$  as  $g(i)$ , s; --Total Time: 22,268.697 ms

WITH s(c) AS -- RLS case (SELECT sepgsql\_create\_row\_label('r1'::regclass::oid)) INSERT INTO r1 SELECT g.i, g.i::text, s.c FROM generate\_series $(1, 10000000, 4)$  as  $g(i)$ , s; --Total Time: 20,309.843 ms

```
WITH s(c) AS -- no RLS case
(SELECT sepgsql_create_row_label('u1'::regclass::oid))
INSERT INTO u1 SELECT g.i, g.i::text, s.c
FROM generate_series(1, 10000000, 4) as g(i), s;
--Total Time: 27,228.559 ms
```
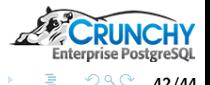

42/44

K ロ ⊁ K 倒 ≯ K ミ ⊁ K ミ ⊁

**[Performance](#page-40-0)** 

### Performance - SELECT

```
-- SELECT 1 rowSELECT * FROM t1 WHERE a = 40:
-- Avg Time (10 runs): 0.7895 ms
SELECT * FROM r1 WHERE a = 40;
-- Avg Time (10 runs): 0.6829 ms
SELECT * FROM u1 WHERE a = 40:
-- Avg Time (10 runs): 0.5587 ms
-- SELECT 50k rows
SELECT count(1) FROM t1 WHERE a \ge 0 AND a \le 200000;
-- Avg Time (10 runs): 81.0375 ms
SELECT count(1) FROM r1 WHERE a >=0 AND a <= 200000;
-- Avg Time (10 runs): 46.0586 ms
SELECT count(1) FROM u1 WHERE a >= 0 AND a \leq 200000 AND a \% 4 = 0;
-- Avg Time (10 runs): 55.9427 ms
```
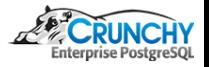

 $998$  43/44

K ロ ▶ K 御 ▶ K ミ ▶ K ミト

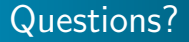

#### Thank You! mail@joeconway.com

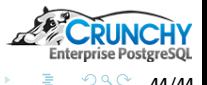

ŧ

<span id="page-43-0"></span>44/44

K ロ ▶ K 御 ▶ K ミ ▶ K ミト